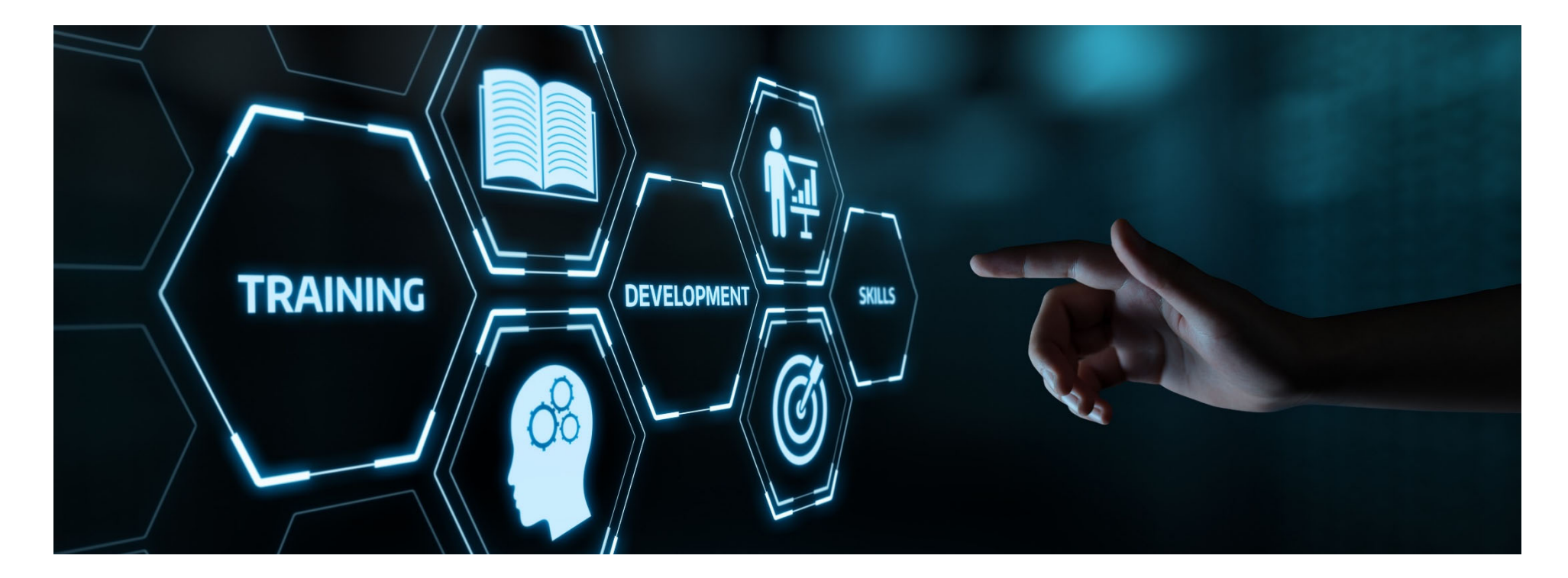

# **suissetecEdu**

Formazione di base

**Esuissetec** 

## **Indice**

- **Download app / browser**
- Registrazione account cloud
- Attivazione materiali didattici
- Mediateca
- Altre funzioni

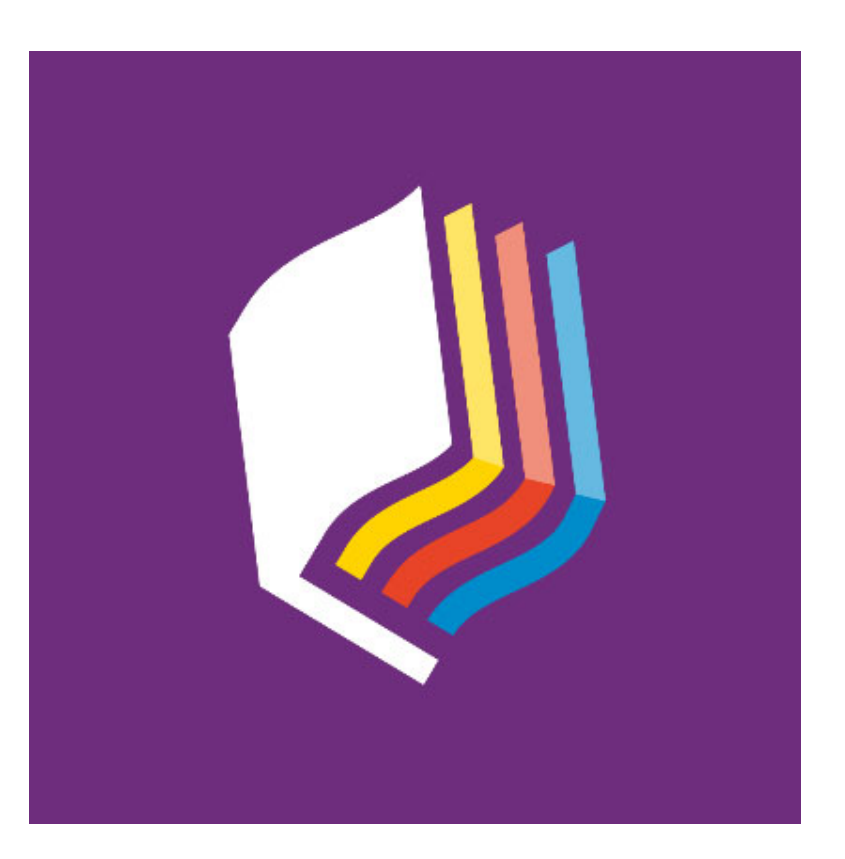

#2, Manno, 24 luglio 2023, © suissetec

resuissetec

## **Download app / browser**

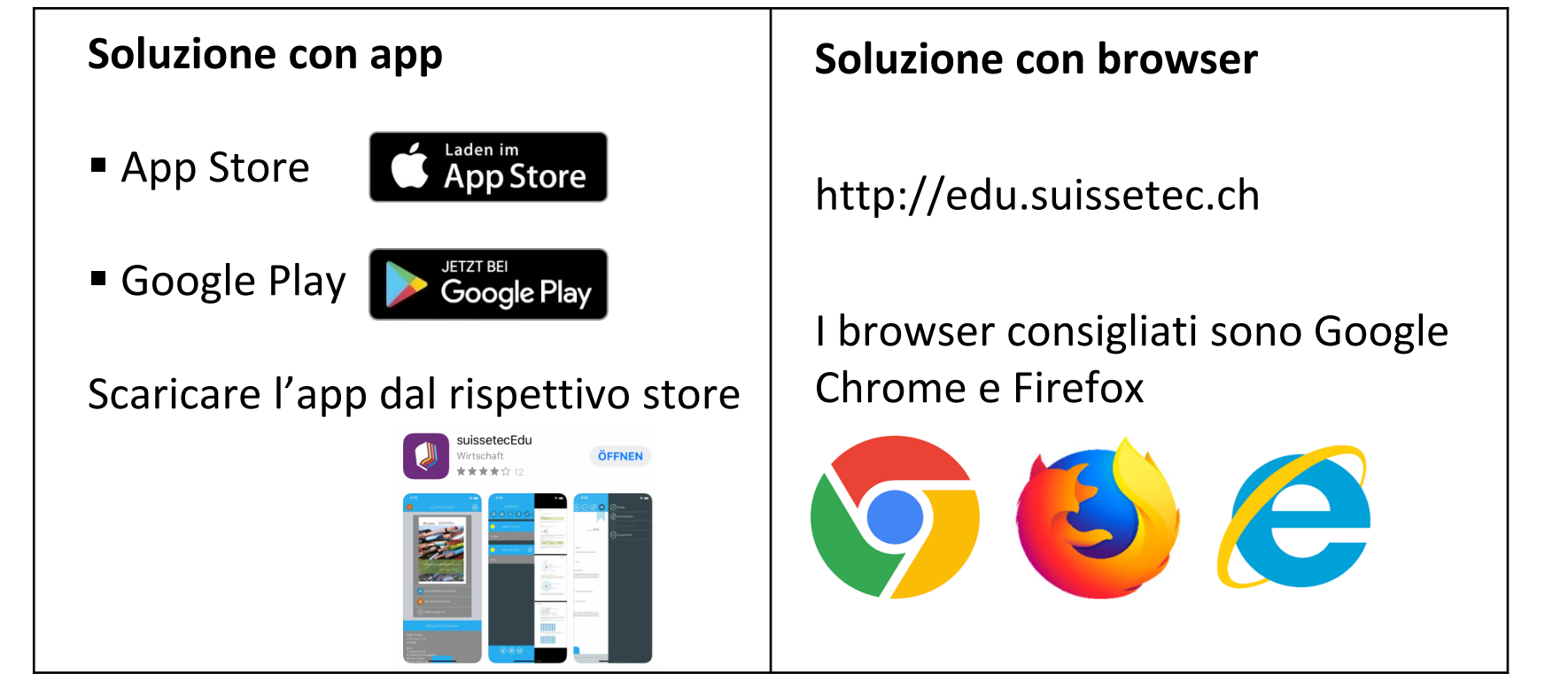

#3, Manno, 24 luglio 2023, © suissetec

resuissetec

## **Registrazione account cloud – Soluzione con app**

1. Aprire l'app <sup>e</sup> selezionare il simbolo in alto a sinistra

in alto a destra

2. Selezionare i tre punti 3. Selezionare «Account cloud»

4. Sulla pagina scorrere verso il basso e selezionare «Registrazione». Registrarsi e confermare l'e-mail.

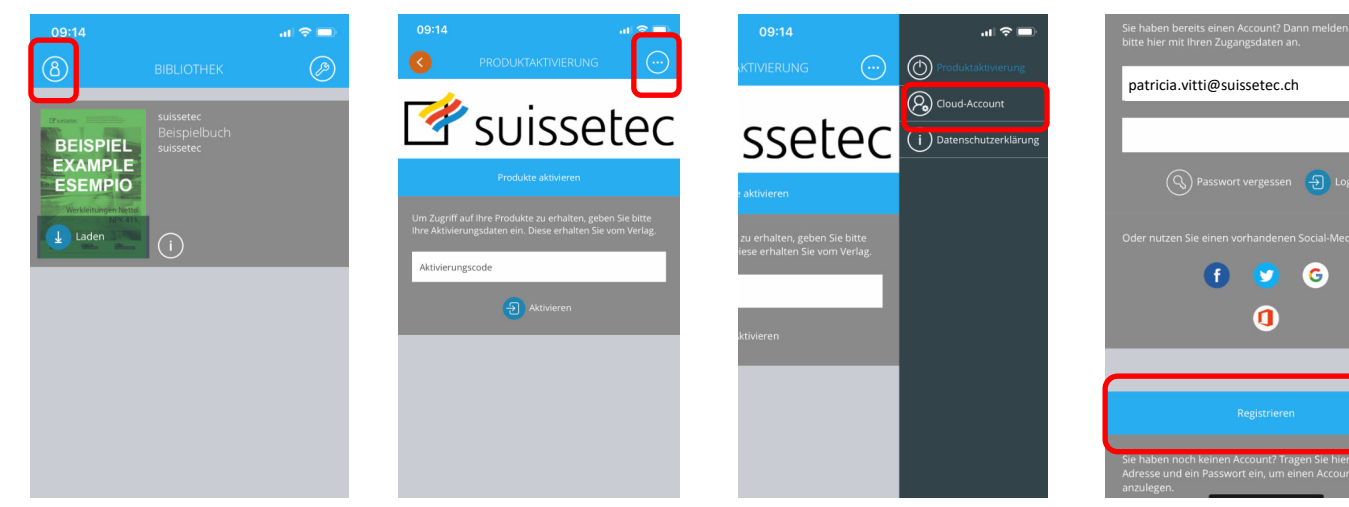

#4, Manno, 24 luglio 2023, © suissetec

#### r suissetec

### **Registrierung account cloud – Soluzione con browser**

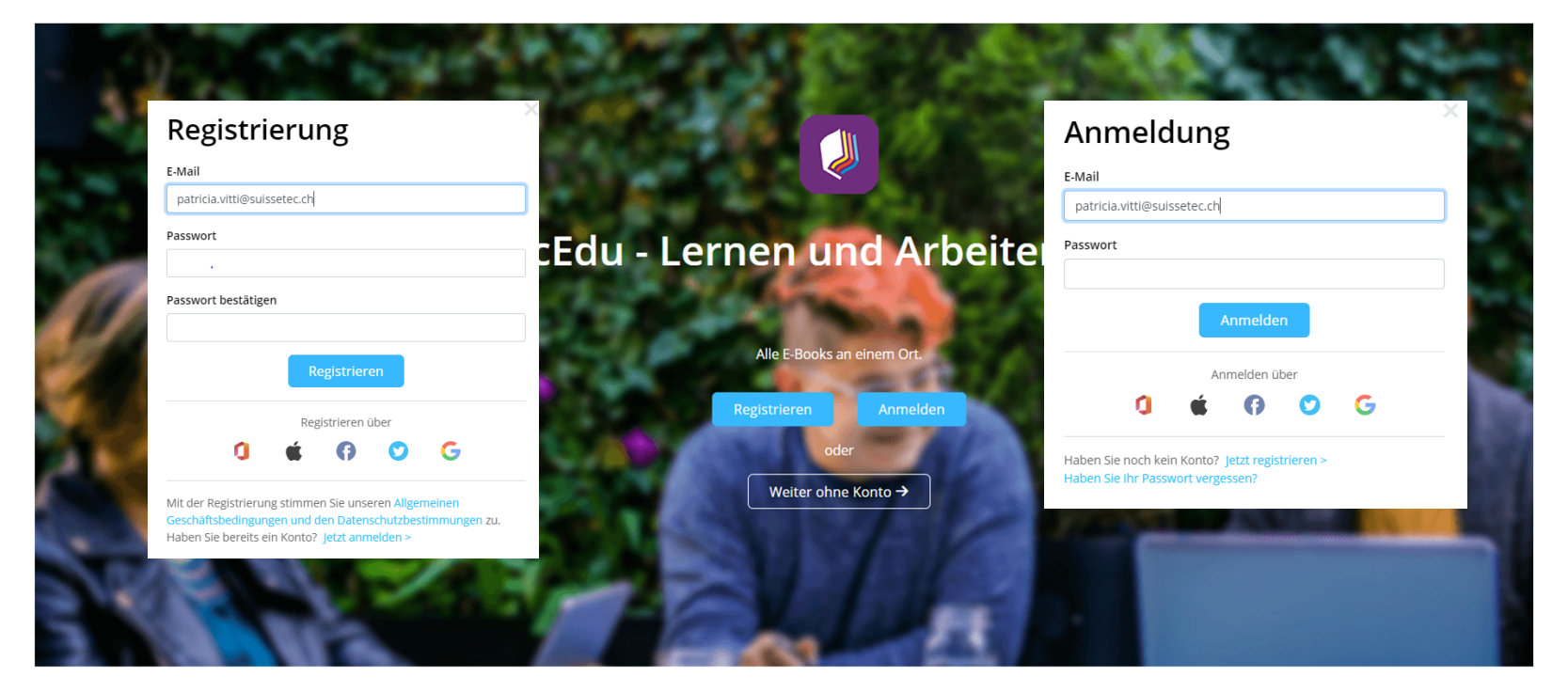

#5, Manno, 24 luglio 2023, © suissetec

r suissetec

## **Attivazione materliali didattici**

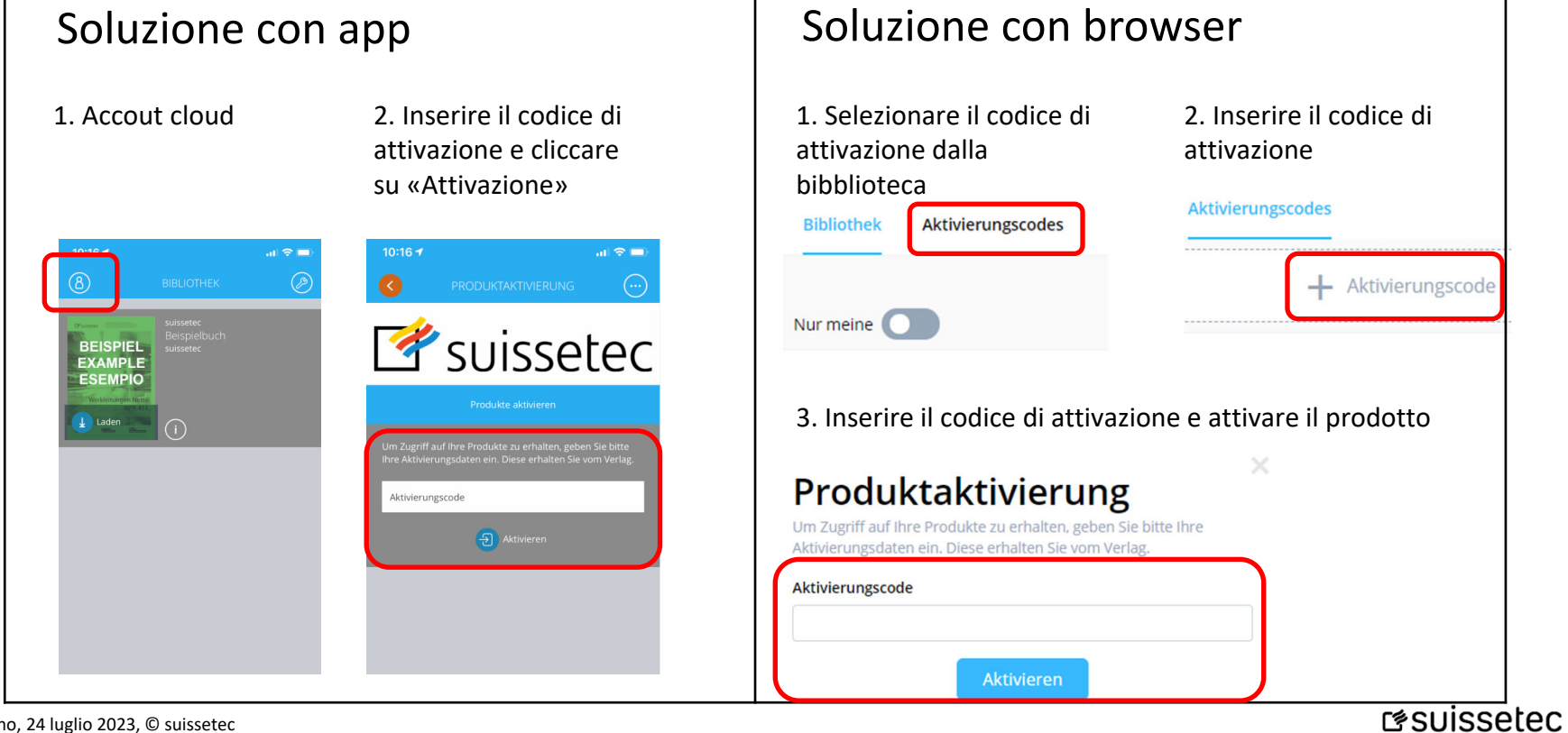

#6, Manno, 24 luglio 2023, © suissetec

#### **Mediateca**

- 1. Attualmente la mediateca é accessibile solo dal browser.
- 2. Sono stati archiviati solo i dati relativi ai manuali di lavoro.

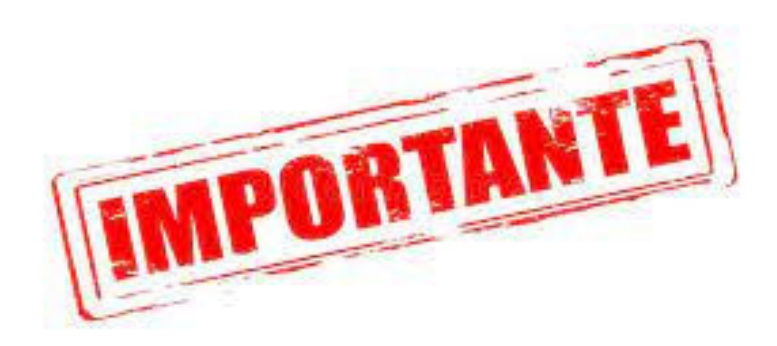

#7, Manno, 24 luglio 2023, © suissetec

**E**suissetec

### **Accedere alla mediateca**

1. Selezionare il manualedesiderato (ad esempio per Adetto/a ai lavori agli impianti sanitari CFP)

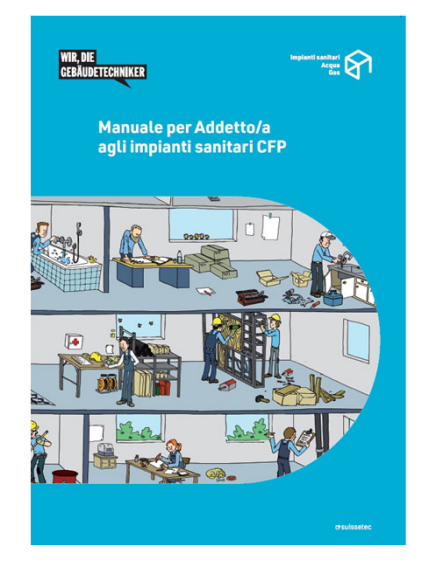

2. Aprile il manuale <sup>e</sup> selezionare «Mediateca» in alto a destra

**Q** Ricerca

 $\Box$  Indice

Segnalibri

 $IT \vee$ 

3. Aprire la mediateca e scaricare i file

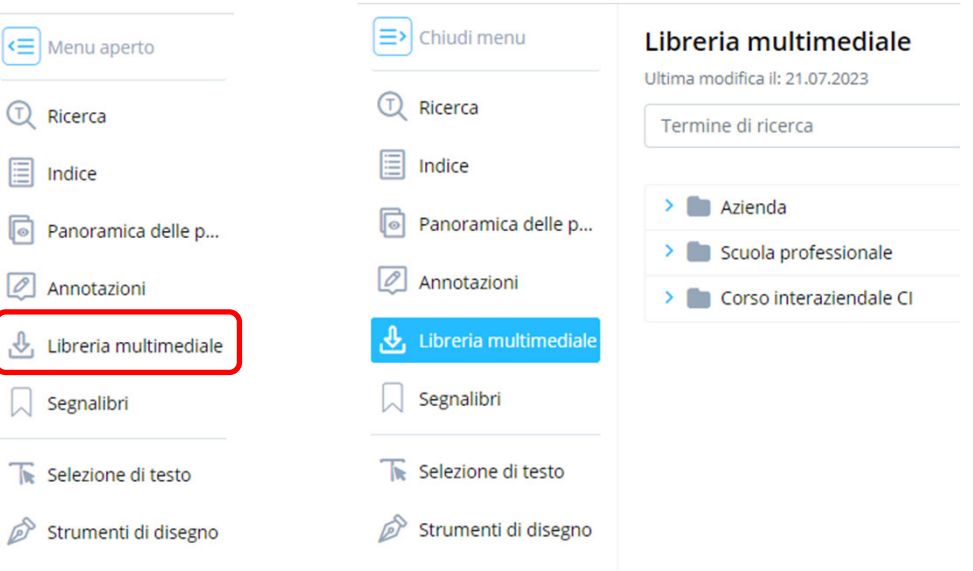

#8, Manno, 24 luglio 2023, © suissetec

r suissetec

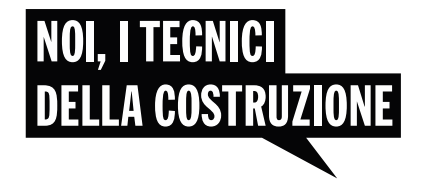

#### **Vi ringraziamo della vostra attenzione.**

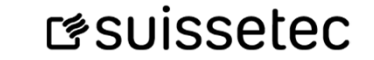

Associazione svizzera e del Liechtenstein della tecnica della costruzione (suissetec) Via Cantonale 34a, CH-6928 Manno, +41 91 605 18 07, suissetec.ch

#9, Manno, 24 luglio 2023, © suissetec